## PENGANTAR TEKNOLOGI INFORMASI  $(PTI)$ pertemuan 7

Oleh: Adi Widodo, S.Kom., MMSI

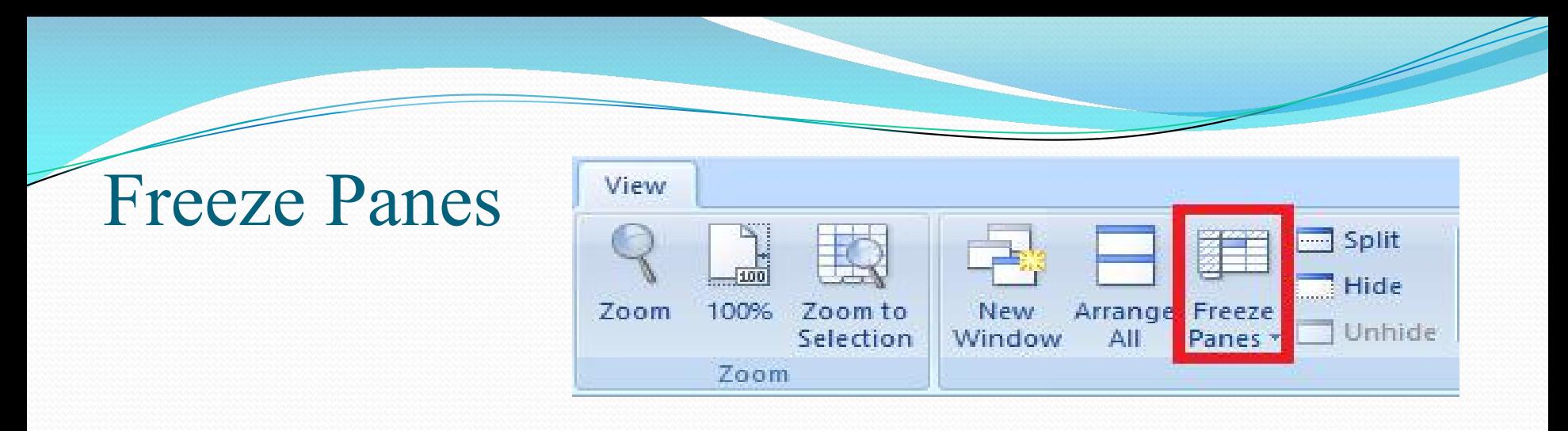

*Freeze Panes* adalah fasilitas dalam Ms. Excel yang dapat membekukan atau mengunci sebagian baris atau kolom dari *data sheet* yang kita buat sehingga baris atau kolom tersebut akan selalu tampil meskipun *sheet* kita *scrool* ke atas/bawah ataupun ke kanan/ kiri.

Fasilitas ini sangat membantu saat kita hendak meng-*entry* data yang banyak.

Karena fasilitas *Freeze Panes* ini digunakan sebagai pengenal barus maupun kolom yang sementara kita *entry* , hal ini meminimalisir kesalahan yang terjadi pada *data sheet* kita

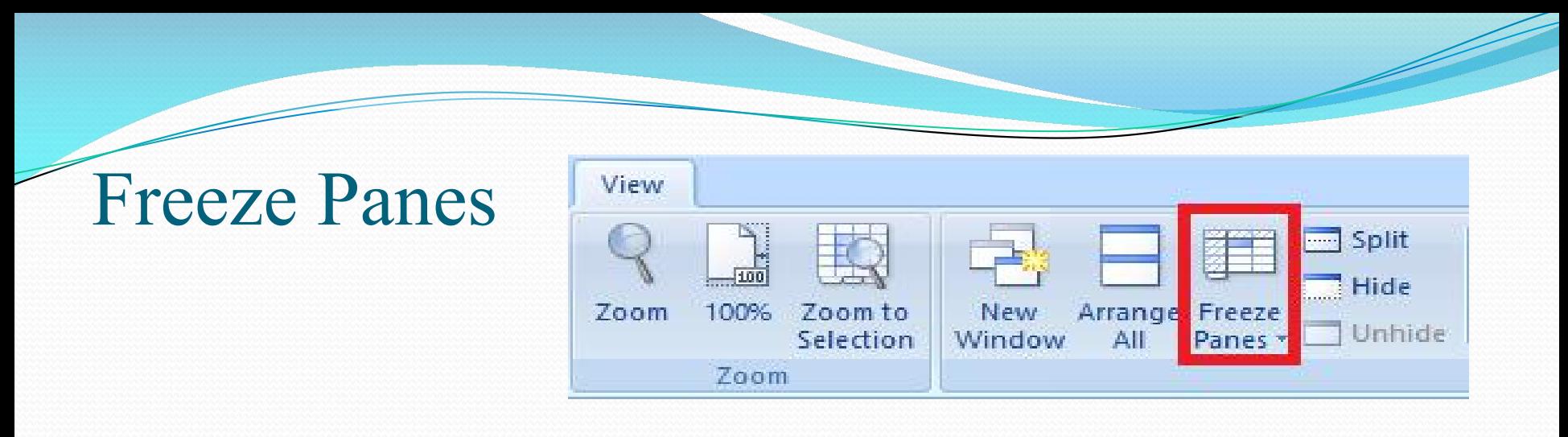

Langkah-langkah penggunaan fasilitas *Freeze Panes* adalah sebagai berikut:

- 1. Atur tampilan pada lembar kerja kita agar muncul baris dan kolom yang dapat selalu terlihat ( tampilan yang beku)
- 2. Letakkan kursor kita pada sel yang dituju.
- 3. Klik *ribbon View* (lihat seperti pada contoh di kotak merah pada gambar)
- 4. Pada *window*-nya pilih *Freeze Panes* (kotak merah)
- 5. Selanjutnya pada tab *Freeze Panes* tersebut kita di beri tiga pilihan:
- *Freeze Panes* (untuk membekukan baris dan kolom sesuai dengan kursor yang kita pilih)
- *Freeze Top Row* (untuk membekukan baris pertama saja)
- *Freeze First Colomn* (untuk membekukan kolom pertama saja)
- 6. Pilih tab *Freeze Panes* (salah satu contoh Freeze)

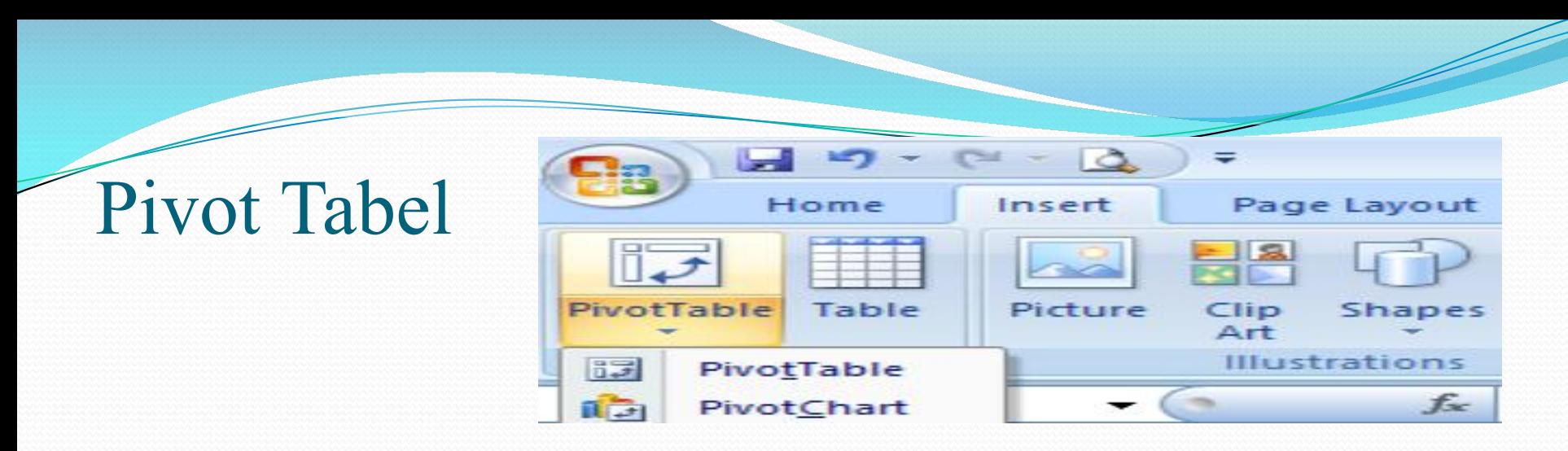

**Fitur Tabel Pivot Excel** adalah alat yang sangat kuat yang membuatnya mudah untuk tabulasi dan meringkas data dalam spreadsheet Anda, terutama jika data Anda berubah banyak.

Jika Anda menemukan diri Anda menulis banyak formula untuk meringkas data dalam Excel (menggunakan fungsi seperti SUMIF dan COUNTIF) maka Pivot Tables dapat menghemat banyak waktu dan bekerja dan memberikan wawasan ke dalam data yang dinyatakan terlalu sulit untuk menemukan. Tidak hanya itu, tetapi mereka juga memungkinkan Anda untuk cepat mengubah bagaimana data Anda diringkas dengan hampir tidak ada usaha sama sekali.

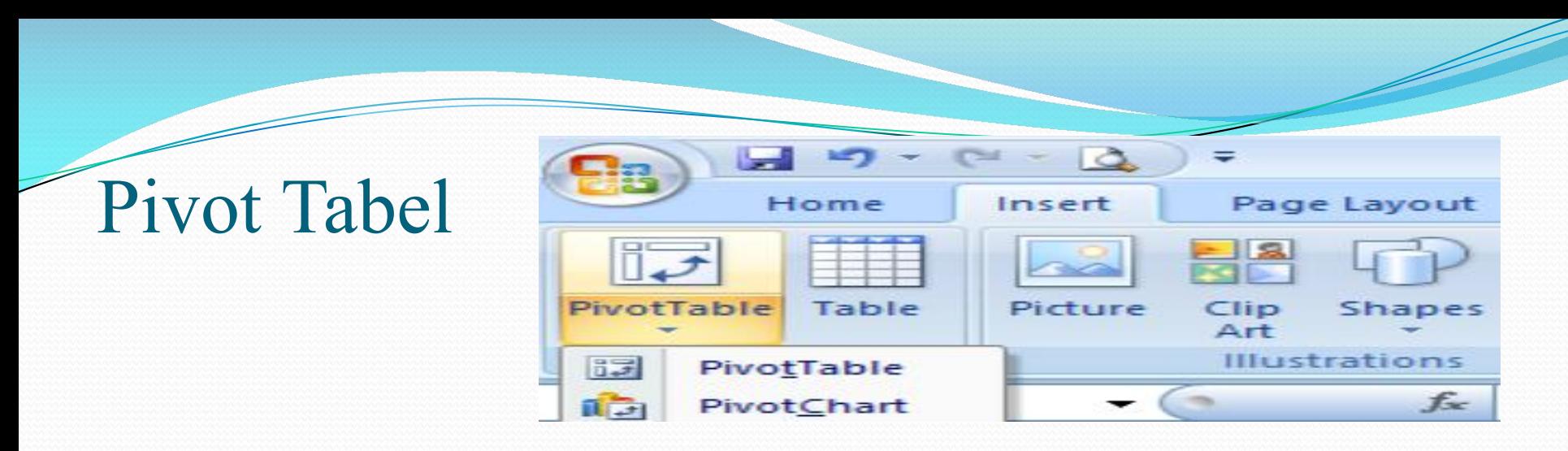

Ada beberapa aturan penting yang perlu Anda ikuti jika Anda ingin membuat poros meja dari data Anda:

- memiliki data yang terorganisir dalam kolom dengan judul yang akan digunakan ketika membuat tabel pivot, dan hal akan menjadi sangat membingungkan tanpa judul.
- Pastikan tidak ada kolom kosong atau baris dalam data Excel.
- Data yang konsisten di semua sel.
	- Jika Anda memiliki kolom tanggal, pastikan semua nilai dalam kolom yang tanggal (atau kosong).
	- Jika Anda memiliki kolom kuantitas, pastikan semua nilai adalah angka (atau kosong) dan bukan kata-kata.
- Pada titik ini, jika semuanya sedang OK, Anda siap untuk membuat pivot tabel.

## **Latihan**

- 1. Buatlah Freeze Panes berdasarkan data dari tabel setelah slide ini dan lock pada bagian label baris paling atas
- 2. Buatlah Pivot Tabel berdasarkan data seperti no.1 kemudian tampilkan semua data tersebut
- 3. Buatlah filter filter pada Pivot Tabel yang kalian buat yang diurutkan berdasarkan urutan berikut :
	- 1. Tahun masuk
	- 2. Jurusan
	- 3. kelas

![](_page_6_Picture_1.jpeg)